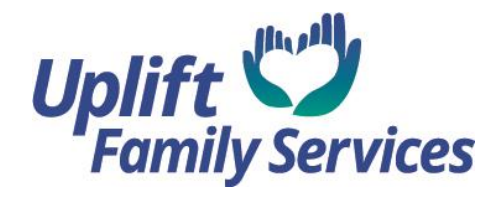

# *Employment Resources*

Social Media:

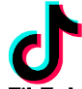

Tik Tok handles for resume building, cover letter, interview skills, how to respond **TikTok** to difficult interview questions, how to dress for interviews, and more

- @corporatelife
- @jobdoctortessa
- @greglangstaff
- @wonsulting
- @jackiecaves
- @erinmcgoff

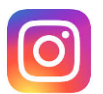

Instagram Instagram accounts for job search, interview tips, and resume support.

- @Job\_tips Focus on job search and interview tips
- @Job\_search Find your dream job. [www.teencareercenter.com](http://www.teencareercenter.com/) is a link in their bio.
- @Resumehelp101 Assistance with editing, redoing, creating resumes. Fees \$5-\$25.
- In the search bar type: job search, job tips, resume help, resume writing

# **You Tube**

- In the search bar type: Resume tips, resume writing, job search, etc.
- There are videos that are long and some that are brief.

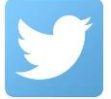

Twitter accounts for interview and resume tips.

• @TheResumeGenius – We provide #job advice, #resume templates, interview tips and a free online resume builder: [https://app.](https://app/)resumegenius.com/resumebuilder/start

- @InterviewResumeTips -- Leading Job Seekers Through the Online Job Search Process.
- FreeResumeTips.net -- @FreeResumeTips -- Just trying to help people out there with resume tips, resume templates, resume samples and training videos – FREE.
- Search resume help, job search, and interview tips, resume tips, etc.

Websites:

San Joaquin County WorkNet – [http://www.sjcworknet.org](http://www.sjcworknet.org/)

- Community resource directory for employment, resume assistance, and unemployment information.
- In person appointments available schedule on website.

SacramentoWorks - [https://sacramentoworks.org](https://sacramentoworks.org/)

- Provides resources and services to employers and job seekers in Sacramento County.
- Workshops and events calendar on website.
- Programs specifically for youth on website.
- Virtual job fairs, virtual resume writing workshops, etc.
- Career Education and Training information on website.

#### Stanislaus County Workforce Development

- Phone: (209) 558-WORK (9675) Address: 629 12th Street Modesto, CA 95354
- Contact the agency to set up an in-person appointment

California Career Zone – [www.californiacareerzone.org](http://www.californiacareerzone.org/)

- Aimed towards current high school students and college students.
- Create free account on website.
- Career planning with an assessment tool on website.
- Research possible career paths, document plan on account.
- Develop a budget to support career plan.

Indeed – [www.indeed.com](http://www.indeed.com/)

- Find jobs, look up salaries, upload resume and apply for jobs from website.
- Get alerts / notifications for jobs.
- Events and career advice on website.
- Global job search.

LinkedIn – [www.linkedin.com](http://www.linkedin.com/)

• Search for jobs, look up salaries and apply for jobs on website.

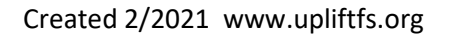

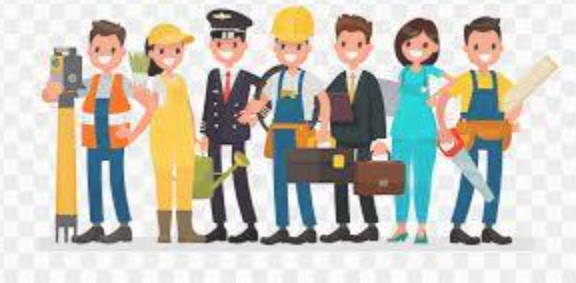

- Build a community for support and opportunities.
- Build a professional profile for employers to view.
- Maintain professional relationships through your linkedin profile.
- Get referrals from your linkedin community for jobs and internships.

#### Monster – [www.monster.com](http://www.monster.com/)

- Search for jobs, locations, companies and apply on website.
- Caters to all type of job seekers and work experience levels.
- Create a profile, fill out a resume on website and receive email alerts about jobs.
- Save job search on website.

## Careerbuilder.com – [www.careerbuilder.com](http://www.careerbuilder.com/)

- Job search by skill, view salaries.
- Apply for jobs directly from website.
- Upload resume or build one onsite in three steps.
- Get job alerts via email or on the go via phone application.

#### Resume sites:

#### Canva - <https://www.canva.com/resumes/templates/>

- Free plan available.
- Create account, discover through tutorials, courses, and blogs.
- Easy to use, with step by step directions.
- Can upgrade to a paid subscription for more features.

## Resume Builder – <https://www.resumebuilder.com/>

• Resume examples, templates and cover letters.

## Microsoft Word- Resume and Cover Letter Templates

- Open Microsoft Word
- Click on "new"
- Type in "resume" or "cover letter"
- Click on the design/layout of your choice and then click on "create"
- You can now create and edit your own resume or cover letter

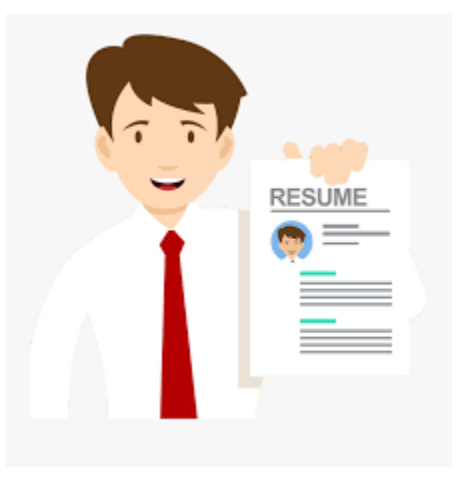